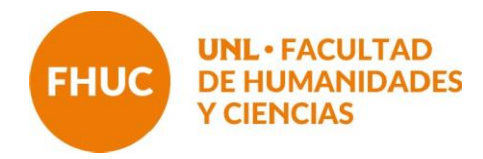

## **SOBRE CARGA DE ACTAS**

Para realizar el registro administrativo de las actas de exámenes, se procederá haciendo uso del módulo docente para la gestión de las actividades académicas.

La Universidad Nacional del Litoral ha elaborado un "Instructivo de Autogestión Docente. Sistema de Gestión Académica SIU-Guaraní3" que se encuentra disponible en la página institucional de la FHUC (ir al instructivo).

El procedimiento es semejante al realizado para la carga de las actas de cursado.

Se ingresa al sistema SIU Guaraní.

Una vez en el sistema, se accede a la sección "exámenes" (ubicada en la barra superior) y se despliegan las asignaturas correspondientes al turno de examen:

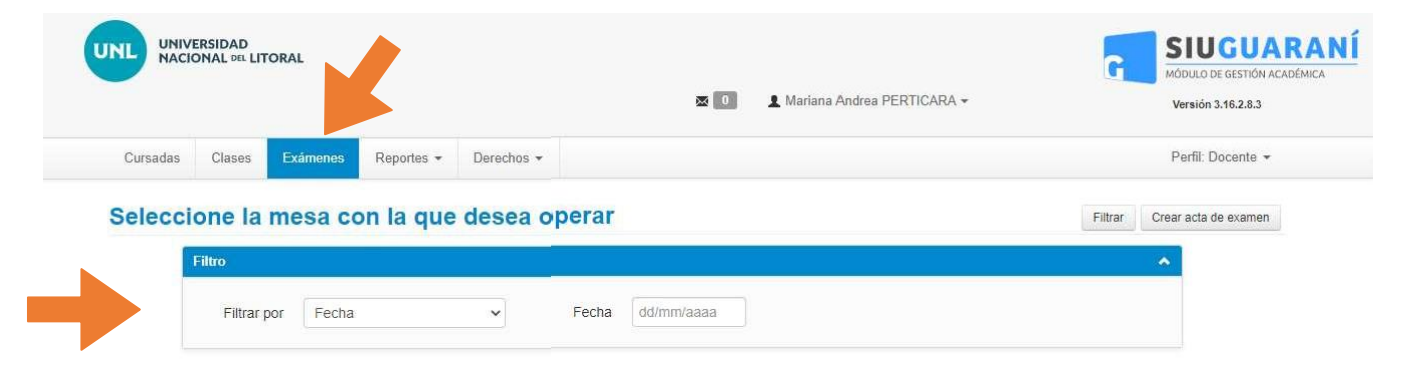

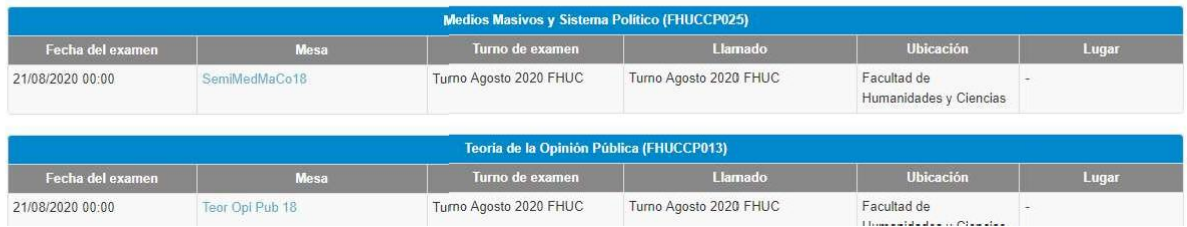

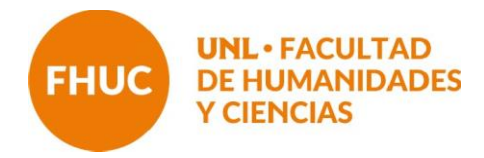

Pulsar en la asignatura / comisión correspondiente y seleccionar en el menú superior derecho la opción "cargar notas".

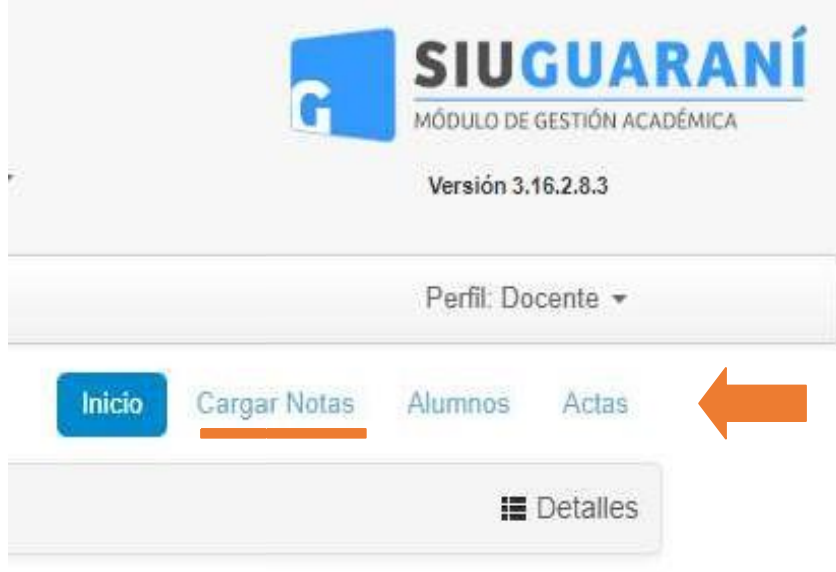

Se carga el acta correspondiente y se guardan los datos.

Para generar el PDF

Luego de cargar notas y guardar, dirigirse a la pestaña **Actas**. Seleccionar **"imprimir"** y se descarga el archivo con el acta para ser enviado por correo electrónico a la siguiente dirección: **[alumnado@fhuc.unl.edu.ar](mailto:alumnado@fhuc.unl.edu.ar)**

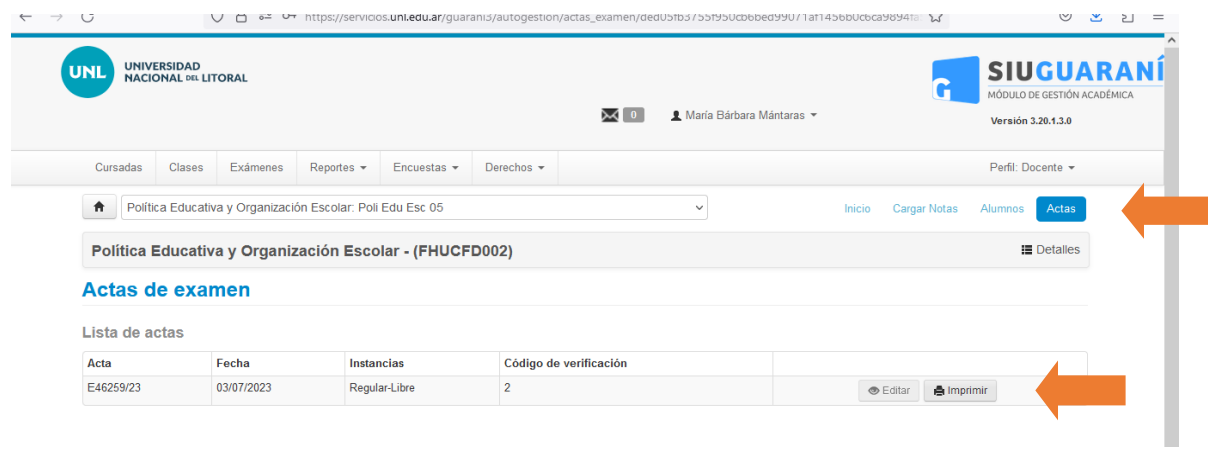

El cierre de actas las realiza el Departamento de Alumnado, luego de recibidos losarchivos PDF de las actas de exámenes cargadas por cada mesa examinadora.

Quienes hayan integrado los tribunales examinadores deberán concurrir al Departamento de Alumnado a suscribir las actas correspondientes en el horario de 9 a 19 horas.